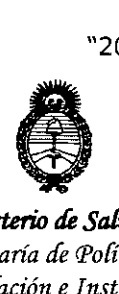

*!Ministerio áe SalútI Secretaría áe PoCítieas, 'Rfgufación e Institutos A.N.M.A.T* 

1 1 μ.

1

# DISPOSICIÓN N°  $5639$

#### **BUENOS AIRES,**

## 2 <sup>O</sup> MAY 2016

. VISTO el Expediente N° 1-47-3110-5036-15-8 del Registro de esta I Administración Nacional de Medicamentos, Alimentos y Tecnología Médica (ANMAT), y

<sup>1</sup> CONSIDERANDO:

.1 1 AMERICA INC Que por las presentes actuaciones la firma MEDTRONIC LATIN solicita la revalidación y modificación del Certificado de Inscripción en el RPPTM N° PM-1842-34, denominado: Monitor de Dispositivo Cardíaco, marca MEDTRONIC.

<sup>1</sup> Que lo solicitado se encuadra dentro de los alcances de la Disposición ANMAT Nº 2318/02, sobre el Registro Nacional de Productores y Productos de Tecnología Médica (RPPTM).

Que la documentación aportada ha satisfecho los requisitos de la 1 normativa aplicable.

Que la Dirección Nacional de Productos Médicos ha tomado la intervención que le compete.

Que se actúa en virtud de las facultades conferidas por el Decreto , N° 1490/92 Y Decreto N° 101 del 16 de diciembre de 2015.

Por ello;

1 1

ι.

EL ADMINISTRADOR NACIONAL DE LA ADMINISTRACIÓN NACIONAL DE

MEDICAMENTOS,ALIMENTOS Y TECNOLOGÍA MÉDICA

DISPONE:

ARTÍCULO 1º.- Revalídese la fecha de vigencia del Certificado de Inscripción en el RPPTM NO PM-1842-34, correspondiente al producto médico denominado: Monitor<sup>i</sup> de Dispositivo Cardíaco, marca MEDTRONIC.

1

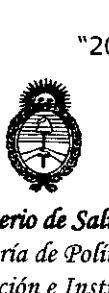

*!Ministerio* ¡ÚJ *Safuá Secretaría áe (j'ofíticas¡ ~gufación e Institutos A.N.M.A.T* 

DISPOSICIÓN Nº

5 6 3 9

propiedad de la firma MEDTRONIC LATIN AMERICA INC. obtenido a través de la Disposición ANMAT N° 7135 de fecha 16 de noviembre de 2010, según lo establecido en el Anexo que forma parte de la presente Disposición.

ARTÍCULO 2°.- Autorízase la modificación del Certificado de Inscripción en el RPPTM N° PM-1842-34, denominado: Monitor de Dispositivo Cardíaco, marca MEDTRONIC.

ARTÍCULO 3°.- Acéptase el texto del Anexo de Autorización de Modificaciones el cual pasa a formar parte integrante de la presente disposición y el que deberá agregarse al Certificado de Inscripción en el RPPTM Nº PM-1842-34.

ARTÍCULO 40.- Regístrese; por el Departamento de Mesa de Entrada, notifíquese al interesado y hágasele entrega de la copia autenticada de la presente Disposición conjuntamente con su Anexo, proyecto de rótulo e instrucciones de uso autorizados; gírese a la Dirección de Gestión de Información Técnica para que efectúe la agregación del Anexo de Modificaciones al certificado. Cumplido, archívese.

2"

Expediente N0 1-47-3110-5036-15-8

 $\frac{5}{10}$  DISPOSICION N° 5659 DISPOSICIÓN N°

**Br. NOBERTG Subadrnlnlstrador Nacional** A.N M.A.T.

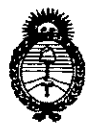

 $Ministerio$  *de Salud Secretaría áe Pofíticas, 'R#gufación e Institutos )l.:N.:M.)l. T*

#### ANEXO DE AUTORIZACIÓN DE MODIFICACIONES

El Administrador Nacional de la Administración Nacional de Medicamentos, Alimentos y Tecnología Médica (ANMAT), autorizó mediante Disposición NS ....6...3....9.., <sup>a</sup> los efectos de su anexado en el Certificado de Inscripción en el<sup>i</sup> RPPTM Nº PM-1842-34 y de acuerdo a lo solicitado por la firma MEDTRONIC LATIN AMERICA INC., la modificación de los datos característicos, que figuran , en la tabla al pie, del producto inscripto en RPPTM bajo: Nombre genérico aprobado: Monitor de Dispositivo Cardíaco. Marca MEDTRONIC.

Disposición Autorizante de (RPPTM) Nº 7135/10.

Tramitado por expediente Nº 1-47-7101-10-6.

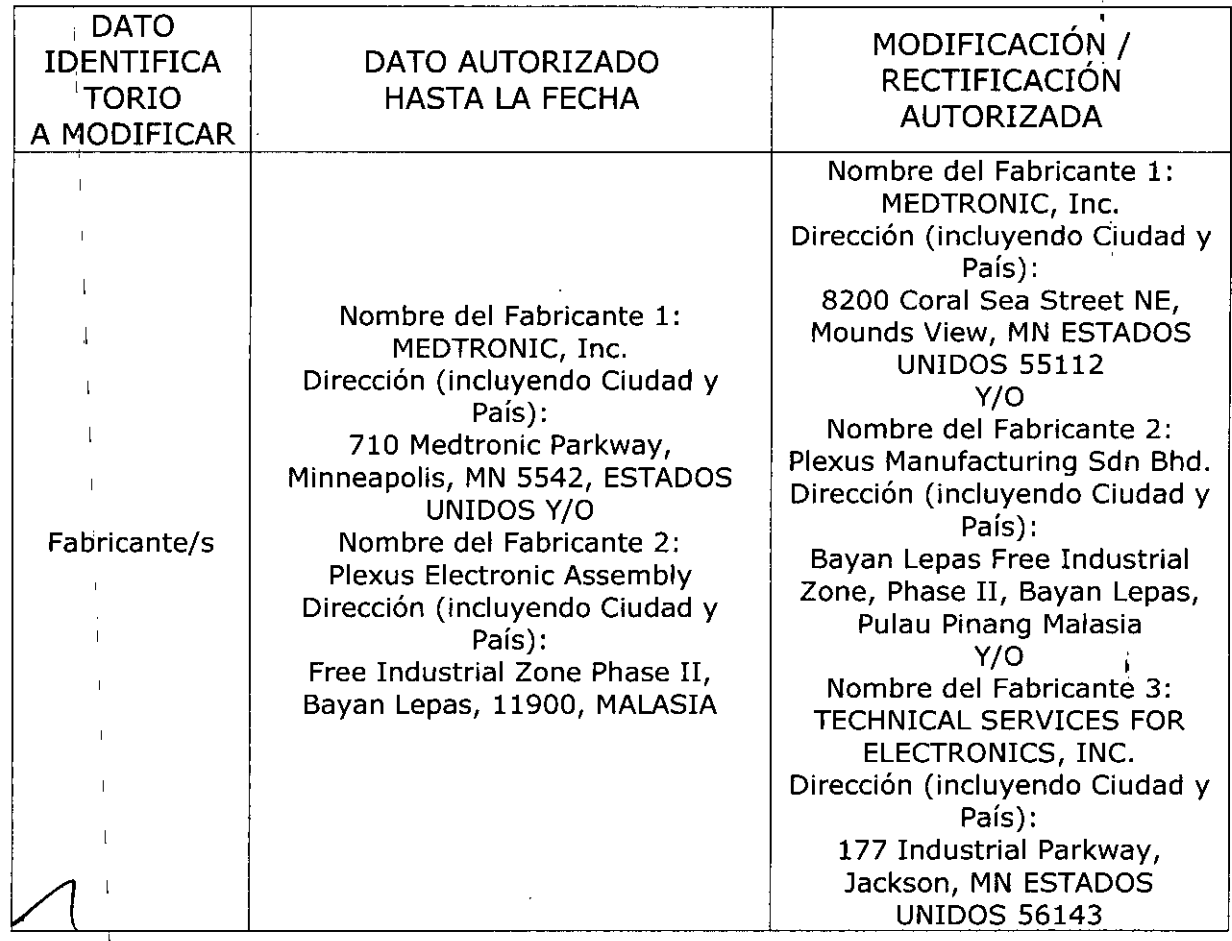

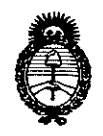

1

1

1

1

 $Ministerio$  *de Salud*  $S$ ecretaría de Políticas, *IJiffBufacióne Institutos }I.1'f.'M.}I. '1'*

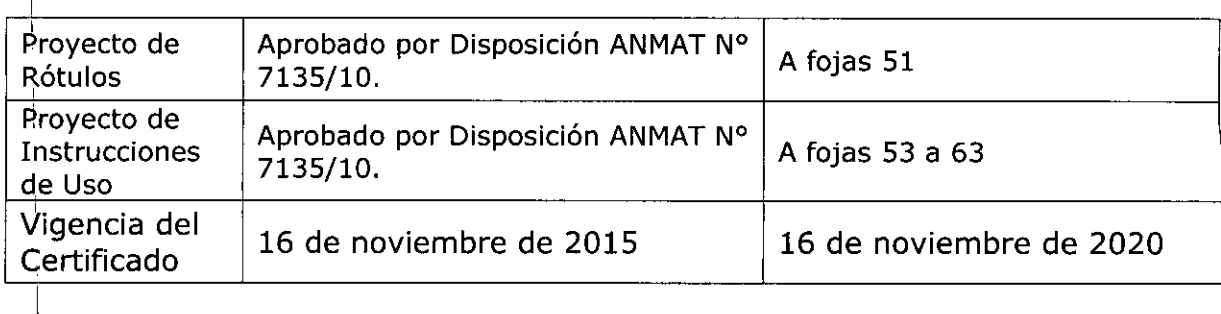

El presente sólo tiene valor probatorio anexado al certificado de Autorizació antes mencionado. I

Se extiende el presente Anexo de Autorización de Modificaciones del RPPTM a la firma MEDTRONIC LATIN AMERICA INC., Titular del Certificado de Inscripción en el RPPTM NO PM-1842-34, en la Ciudad de Buenos Aires, a los

días..... **2.0. MAY.** .2016

Expediente Nº 1-47-3110-5036-15-8

I

1

1

1

1

DISPOSICIÓN Nº 56539

**Dr. ROBERTO LEDE Subadministrador Nacional A.IS.M.A.T.**

## '. **5 63** 9 1 *2.o MAY 2013*

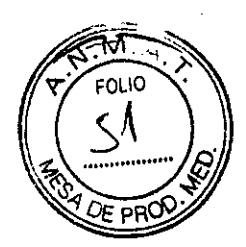

\

## **PROYECTO DE RÓTULO**

*4t~.,* **Carelink@ Monitor 2490C** *Fabricado por* MEDTRONIC, Ine. 8200 Coral Sea Streetr NE, Mounds View, MN USA 55112 *Y/O* Plexus Manufaeturing Sdn. Bhd. Bayanl Lepas Free Industrial Zone, Phase 11,Bayan Lepas, Pulau Pinang Malasia *YIO* TECHNICAL SERVICES FOR ELECTRONICS, INC. 177 Industrial Parkway, Jackson, MN USA 56143 *Importado* **porMEDTRONIC LATIN AMERICA, INC.** Fondó de la Legua 1044, 2º piso (B1640EDP) Martínez, Partido de San Isidro I Te!. +54-11-48985700

#### I **Monitor**

 $\mathcal{E}^{\mathcal{E}}$ 

.'< CONTENIDO: Un monitor Medtronic CareLink Modelo 2490C + Un cable de alimentación eléctrica + Un cable telefónico + Un estuche para transporte CONDICIÓN DE VENTA: I SERIE NO *Lea las Instrucciones de Uso.* DT: Andrea Valentina Rodriguez, Farmacéutica M.N. 14045 AUTORIZADO POR LA ANMAT PM-1842-34 I

MEDTRONIC VATINAMERICA, INC. Andrea Rodriguez<br>REPRESENTANTE LEOX REPRESENTANTE LEGAL

*V0*

ardrea roorigue **DIRECTORA TEC léA** M.N. **14945** MEDTRONIC LATIN AMERICA, INC.

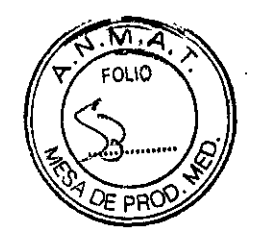

5 6 3' 9

1

### PROYECTO DE INSTRUCCIONES DE USO

Fabricado por MEDTRONIC, Inc. 8200 Coral Sea Streetr NE, Mounds View, MN USA 55112 *YIO* Plexus Manufaeturing Sdn. Bhd. . Bayan Lepas Free Industrial Zone, Phase II, Bayan Lepas, Pulau Pinang Malasia *YIO* TECHNICAL SERVICES FOR ELECTRONICS, INC. 177 Industrial Parkway, Jaekson, MN USA 56143 **Importado por MEDTRONIC LATIN AMERICA, INC.** Fondó de la Legua 1044, 2º piso (B1640EDP) Martínez, Partido de San Isidro Te!. +54-11-48985700

(%) Medironk

## Carelink@ Monitor 2490C

#### Monitor

<sup>I</sup> CONTENIDO: Un monitor Medtronic CareLink Modelo 2490C + Un cable de alimentación eléctrica + Un cable telefónico + Un estuche para transporte *Lea las Instrucciones de Uso.*

#### DESCRIPCIÓN:

El monitor Medtronic CareLink Modelo 2490C es pequeño, portátil y muy fácil de usar. Está diseñado para recoger información del dispositivo implantado automáticamente. Esta comunicación automática y sin cables entre el dispositivo cardíaco y el monitor tendrá lugar en horarios establecidos por el médico o clínica.

Para enviar información del dispositivo cardíaco a la clínica mediante tecnología inalámbrica, no es necesaria la interacción con el monitor. El proceso no es visible ni produce ningún sonido. Las clínicas lo programan en general para que tenga lugar mientras el paciente duerme.

La información recabada del dispositivo cardíaco se envía a la clínica a través del teléfono utilizando una línea gratuita. Por este motivo, el monitor deberá estar siempre conectado a un enchufe telefónico de pared y a un tomacorriente.

MEDIRONIC LATIN AMERICA, INC. **Andrea Rodriguez<br>Andrea Rodriguez<br>REPRESENTANTE LEGALY** 

ANDREA RODI DIRECTORA TECNICA  $M + 14045$ MEDTRONIC LATIN AMERICA INC.

. . '1*DE* pp,é:P.' El monitor puede también enviar avisos inalámbricos del dispositivo cardíaco a la c automáticamente. La información enviada ayudará al médico a tomar decisiones sobre el tratamiento del paciente.

~~~~  $\overbrace{~~}$  $\Delta \times 10^{10}$  /

 $563$ 

El teléfono estará ocupado mientras el monitor esté enviando datos. El monitor es específico para su uso exclusivo. No funcionará con otros dispositivos implantados y sólo. deberá usarlo el paciente y como le indique su médico.

## I **USO PREVISTO:**

El mdnitor Medtronic CareLink Modelo 2490C está diseñado para recoger información del dispositivo implantado automáticamente y enviar esos datos a través de una línea telefónica normal desde su dispositivo cardíaco hasta su médico o clínica para su revisión, a fin de determinar el tratamiento óptimo para el paciente.

#### **ADVERTENCIAS:**

 $\ddot{\phantom{1}}$ 

**Advertencia:** Si se siente mal y piensa que podría necesitar ir al hospital, *obtenga atención médica de inmediato ..* Si el médico le ha dado otras instrucciones, sígalas.

No utilice el monitor para enviar al médico datos del dispositivo cardíaco a menos que ya se haya comunicado con él y el médico así se lo haya indicado.

Advertencia: Para garantizar el funcionamiento seguro de su dispositivo implantado, utilice el monitor únicamente como se describe en este manual y en las ocasiones que el médico especifique.

**Advertencia:** No utilice el monitor si éste no funciona como se describe en la sección , "Envío de información con el monitor". Si necesita asistencia adicional, comuníquese con la clínica.

**Advertencia:** Importantes instrucciones de seguridad. Siga lo siguiente: cada vez que se utilice el monitor, deberán tomarse precauciones básicas de seguridad para disminuir el riesgo de incendios, descargas eléctricas y lesiones a personas. Entre éstas pueden mencionarse las siguientes precauciones:

1. No utilice el monitor en lugares donde haya agua, como por ejemplo cerca de una bañera, lavabo, tina o/piscina, o en un sótano húmedo.

MEDTROVIC 1 TIN AMERICA, INC. Andrea Rodriguez **KEPRESENTANTE LEGAL** 

DREA RODRIGUEZ DIRECTORA TECNICA M.N. 14045 MEDTRONIC LATIN AMERICA, INC.

2. Evite utilizar el monitor durante una tormenta eléctrica cuando lo configure por super vez o para enviar información solicitada por el médico o la clínica. Podría haber un remoto riesgo de recibir una descarga al caer un rayo.

 $\cup$   $\emptyset$   $\emptyset$   $\emptyset$   $\emptyset'$   $\{(SS_1)$  $\begin{pmatrix} 1 & 1 & 1 \\ 1 & 1 & 1 \end{pmatrix}$ 

 $\sqrt{r^2 + 2r^2}$   $\approx$   $\approx$   $\sqrt{r^2 + 2r^2}$ 

3. No,utilice el teléfono para informar sobre una fuga de gas cerca del lugar de fuga. No utilice el monitor para enviar información si sospecha que se ha producido una fuga dé gas.

Guarde estas instrucciones.

#### **PRECAUCIONES:**

· Utilice únicamente el cable de alimentación eléctrica suministrado con el monitor.

• Deje siempre el monitor conectado a un tomacorriente que funcione y a un enchufe telefónico de pared.

• No utilice teléfonos celulares al mismo tiempo que el monitor .

• Dentro de lo posible, no hable por teléfono mientras esté usando el monitor. El teléfono estará "ocupado" mientras el monitor esté enviando datos.

**Nota:** *En caso de una emergencia,* podrá usar el teléfono para pedir ayuda. Si tiene una emergencia mientras está utilizando el monitor, oprima el botón de encendido/apagado para apagarlo y asegurarse de que la línea telefónica esté disponible.

• No deje que el monitor se moje, ya que el contacto con líquidos puede ocasionarle daños. Si esto ocurre, comuníquese con su médico o la clínica para solicitar instrucciones.

DT: Andrea Valentina Rodriguez, Farmacéutica M.N. 14045 AUTORIZADO POR LA ANMAT PM-1842-34

#### **INSTRUCCIONES DE USO:**

!

### **Elección del lugar donde instalará el monitor**

Elija el lugar donde instalará el monitor. Tenga en cuenta las siguientes recomendaciones para seleccionar un lugar adecuado:

- Deberá colocar el monitor a no más de 3 metros del lugar donde duerma; preferentemente, sobre una mesa de noche o mueble similar.
- Coloque el monitor cerca de un enchufe telefónico de pared.
- Coloque el monitor cérca de un tomacorriente.

MEDTRONICAATIN AMERICA INC. Andréa Rodriguez SENTANTE LEGA!

ANDREA RODRIGUEZ **DIRECTORA TECNICA** M.N. 14045 **MEDTRONIC LATIN AMERICA, INC.** 

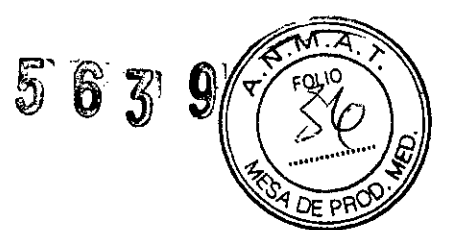

• No coloque el monitor en un lugar donde pueda mojarse.

#### **Instalación del monitor**

Antes de utilizar el monitor, tendrá que:

- 1. verificar las configuraciones de la línea telefónica en el mismo.
- 2. comectar el monitor a un enchufe telefónico de pared
- 3. enchufarlo en un tomacorriente.

Podrá conectar un teléfono al monitor para hacer y recibir llamadas, aunque no es necesario para que el monitor funcione correctamente. Para obtener más información consulte la sección "Conexión del monitor a un enchufe telefónico de pared y a un I tomacorriente" .

**Nota:** El monitor no funcionará con teléfonos móviles.

#### *Verificación de las configuraciones de la línea telefónica*

Antes de utilizar el monitor, asegúrese de que las configuraciones de la línea telefónica sean las correctas. Hay dos características de la línea telefónica que deben configurarse en el monitor: **N-7-8-9 y T-P.** Vea la Figura 1.

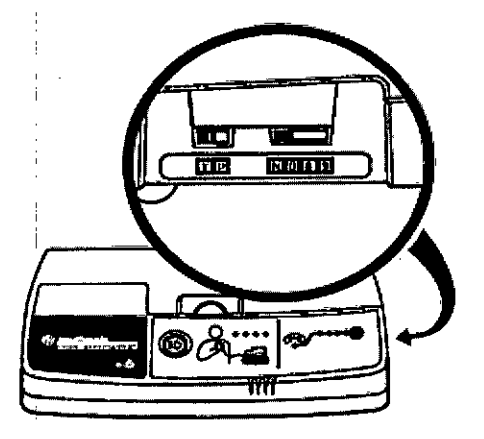

**Figura 1** Configuraciones de la línea telefónica

**N-7-8-9:** Esta opción determina si es necesario marcar 7, 8 ó 9 para acceder a una línea telefónica externa. N indica que no es necesario marcar ningún número y es la configuración más corriente para el uso en el hogar. Seleccione la posición apropiada para la línea que utilizará. Si está en un hotel, es posible que tenga que pasar/el botón a **7, 8** ó 9 para acceder a una line a externa. ANGHEA ROORIGUEZ

**: flECTORA. T CNICA** MEDTRONIC VATIVAMERICA, INC.<br>Andrea Rodríguez **MEDTRONIC LATIN AMERICA, INC.** SINC LATINAMERICA, INC.<br>
drea Rodríguez MEOTRONIC LATIN AMERICA, INC.<br>
RESENTANTE LEGAL<br>
MEOTRONIC LATIN AMERICA, INC.

9  $\left(\frac{1}{2} \right)$ 

**T-P:** Esta opción se utiliza para seleccionar una línea telefónica de tonos (T)  $\&$  pusos T es la posición más corriente.

Seleccione la opción apropiada para la línea que utilizará. Las configuraciones de la línea telefóhica pueden seleccionarse cuando el monitor está enchufado.

Si tiene preguntas sobre la línea telefónica, comuníquese con el proveedor de servicios de su localidad o con la recepción del hotel.

*Conetión del monitor a un enchufe telefónico de pared ya un tomacorriente*

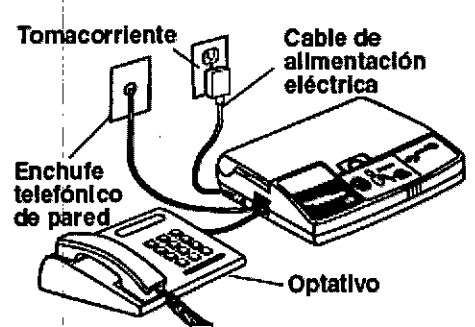

**Figura 2** Monitor conectado a un enchufe telefónico de pared, un tomacorriente y un teléfono (la conexión a un teléfono es optativa)

Para instalar el monitor, tendrá que:

1. verificar que tiene el monitor, el cable de alimentación eléctrica suministrado 'con éste y el cable telefó'nico. Podrá utilizar el cable telefónico que viene con el monitor o cualquier cable telefónico con conectores estándar.

2. localizar los enchufes telefónicos situados en el lado izquierdo del monitor.

*r* s-¿-=-~ *: ;:tP<----'* .@, **-vFigura 3** Enchufes telefónicos 3. conectar un extremo del cable telefónico a uno de estos enchufes. Yea/l#/Fjgura 3. ANDREA RODRIGUEZ *RECTORA TECNICA* MEDTRONIC LATIN AMERICA, ING **M.N,** 140.5 MEDTRONIC LATIN AMERICA, INC. yidrea Rodriguez REPRESENTANTE

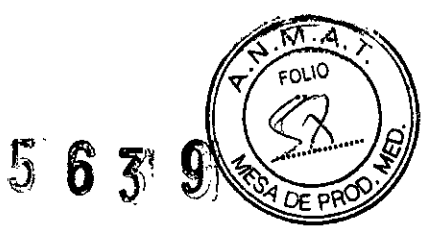

4. conectar el otro extremo del cable a un enchufe telefónico de pared.

**Nota:** Podrá conectar un teléfono al monitor para hacer y recibir llamadas, aunque no es . necesario para que el monitor funcione correctamente. La instalación es similar a la de un • contestador automático.

5. conectar al monitor el cable de alimentación eléctrica. Vea la Figura 4.

Precaución: Para conectar el monitor al tomacorriente, utilice únicamente el cable de alimentación suministrado con éste.

6. enchufar el cable de alimentación en un tomacorriente.

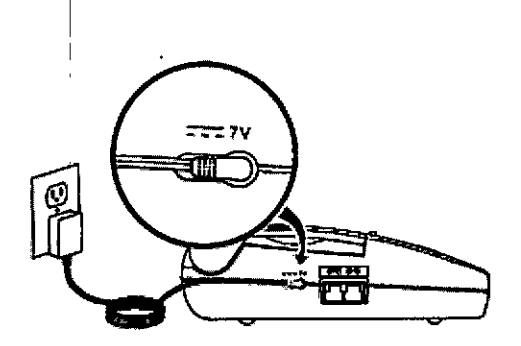

**Figura 4** Conexión del cable de alimentación

Si es la primera vez que instala el monitor, deberá permitir que se establezca la comunicación inalámbrica entre éste y su dispositivo cardíaco. Deberá consultar para ello "Envío de información con el monitor". El monitor estará entonces listo para su uso.

#### **Envío de información a pedido del médico o la c1inica**

Habrá otras ocasiones, además de los horarios programados por su médico o clínica, en las que necesitará enviar información. Éstas serán:

• Cuando termine de instalar el monitor por primera vez, para permitir que se establezca la comunicación inalámbrica automática entre éste y su dispositivo cardíaco

• Cuándo el médico o la clínica se lo soliciten Vea la sección "Envío de información con el monitor".

**Envío de información con el monitor** Utilice este procedimiento en las siguientes situaciones: • Cuando termine de instalar el monitor por primera vez, pa $\not\hspace{-.1cm}\not\hspace{-.1cm}\;$  permitir que se establezca la comunicación inglámbrica automática entre éste y su dispositivo . ardíaco **RODRIGUEZ** MEDTXONIC LATIN AMERICA, INC. HAECTORA TECNICA Andrea Rodriguez M-N. 14045 REPRESENTANTE LEGA MEDIRONIC LATIN AMERICA, INC.

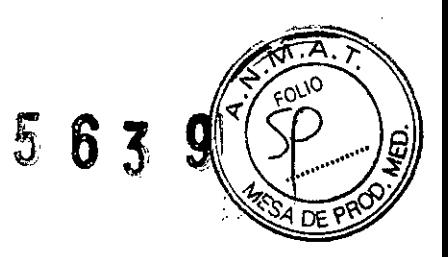

• Cuando el médico o la clínica se lo soliciten

Antes de utilizar el monitor:

• Apague cualquier televisor que se encuentre a dos metros de distancia o menos del monitor.

• Apague los monitores de computadora que se encuentren a dos metros o menos del monitor.

• Asegúrese de que la luz de estado de la corriente del monitor esté encendida.

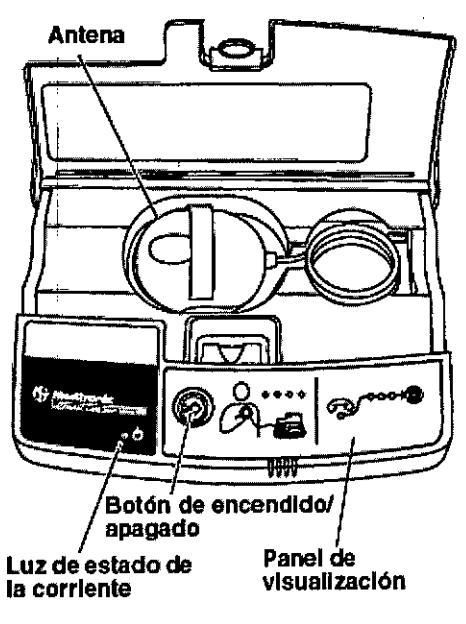

**Figura 5** Monitor (vista frontal)

Siga los siguientes pasos:

1. Oprima el botón de encendido/ apagado, situado en la parte delantera del monitor, para enviar a su clínica información de su dispositivo cardíaco. Vea la Figura 5.

2. Coloque la antena sobre su dispositivo implantado y manténgala firmemente apoyada contra su ropa. La correa de mano de la antena deberá estar orientada en dirección puesta a su cuerpo. Vea la Figura 6.

La luz de estado de la posición de la antena estará apagada si la antena se encuentra en la posición correcta. Si esta luz de estado naranja comienza a parpadear, corrija la posición de la antena sobre el dispositivo cardíaco. Vea la Figura 7.

LATIN AMERICA, INC. **MEDITROMC LATIN AMERICA, INC.**<br>
AND THE RODRIGUSZ<br>
BEPRESENTANTE LEGAL

**MODRIGUEZ** AND-**ECTORA TECNICA** DЪ

M.N. 14045 MEDTRONIC LATIN AMERICA, INC.

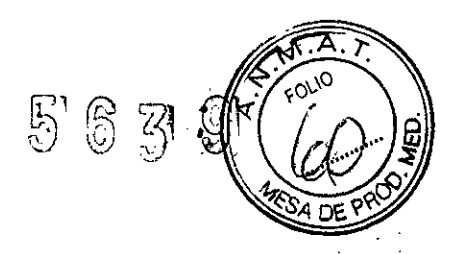

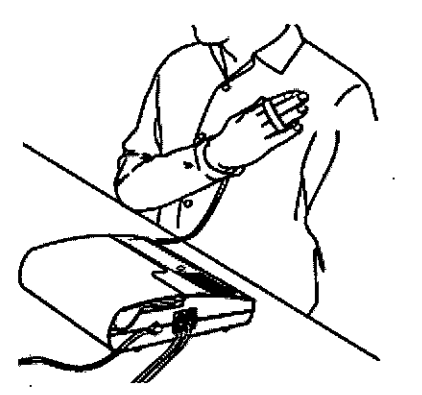

**Figura 6** Colocación de la antena en su posición

3. Observe las luces de estado en el panel de visualización situado en la parte delantera del monitor. Vea la Figura 7.

Cada una de estas luces de estado tendrá un significado diferente cuando esté utilizando el monitor para enviar información de su dispositivo cardíaco.

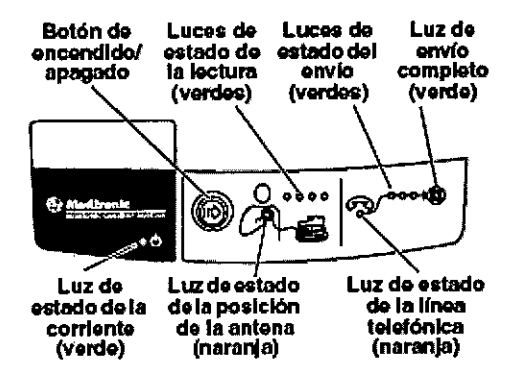

**Figura 7** Botón de encendido/apagado y luces de estado

4. Las 4 luces verdes de estado de la lectura parpadean y se van encendiendo a medida que el monitor reúne la información de su dispositivo cardíaco implantado. Este proceso dura en general menos de tres minutos.

Mientras las luces de estado de la lectura sigan parpadeando, asegúrese de que la luz de estado de la posición de la antena permanezca apagada. Cuando el monitor termine de recopilar datos de su dispositivo cardíaco, estas luces de estado dejarán de parpadear y se apagarán. El monitor emitirá entonces dos pitidos.

5. Cuando oiga estos piti*ĝ*ios, retire la antena de su dispos, tivo implantado y vuelva a colocarla en el sitio de almacenamiento.

**MEDTRONIC LATIN AMERICA, INC.**<br>A*y*idrea Rodriguez MIC LATIN AMERICA, INC.<br>drea Rodriguez<br>PRESENTANTE LEGAL MEDTRI

 $M.N. 1,0045$ 

6. El monitor marcará automáticamente el número previamente programado de la figu gratuita.

<sup>I</sup> .~ *6~~1)J*

**Nota:** El monitor emitirá tonos agudos mientras esté marcando.

7. LaS3 luces verdes de estado del envío comenzarán a parpadear cuando el monitor esté enviando datos. Este proceso dura en general menos de 3 minutos, pero podría llevar  $\cdot$  hasta $^{\downarrow}$ 30.

**Precaución:** *En caso de una emergencia,* podrá usar el teléfono para pedir ayuda. Si tiene una emergencia mientras está utilizando el monitor, oprima el botón de encendido/apagado para apagarlo y asegurarse de que la línea telefónica esté disponible.

Cuando el monitor haya terminado de enviar información, se encenderá la luz verde de envío [completo y se oirán 2 pitidos.

El monitor regresará automáticamente al modo de reposo. Podrá entonces utilizar el teléfono para hacer o recibir llamadas.

**Nota:** Si debe interrumpir la sesión antes de que finalice, retire la antena de encima de su dispositivo implantado y oprima el botón de encendido/apagado.

Cuando esté listo para reiniciar la sesión, siga el procedimiento descrito en la sección "Envío de información con el monitor"

#### **Luces de estado verdes**

Las luces verdes indican lo siguiente (vea la Figura 7):

• Si el monitor está enchufado a un tomacorriente

• El estado de la lectura de información del dispositivo cardíaco

I • El estado del envío de información del dispositivo cardíaco.

La luz verde de estado de la corriente deberá estar siempre encendida. Si se apaga, verifique que el cable de alimentación esté enchufado en un tomacorriente.

Cuando utilice el monitor para enviar información, asegúrese de que las luces de estado de la lectura parpadeen y se vayan encendiendo.

Una vez terminada la lectura, comenzarán a parpadear las luces de estado del envío.

Repita el procedimiento descrito en la sección "Envío de información con el monitor", si:

• Las luces de estado de la lectura dejan de parpadear y permanecen encendidas por más de tres minutos

• Las luces de estado del envío parpadean o permanecen encendidas pou prás de una hora

ANDAEA RODRIGUEZ **D1AECTORA. TECNtCA ,**

MEOTRONIC LATIN AMERICA, INC.

MEDTRONIC LANA AMERICA, INC.<br>Andrea Rodriguez **Andrea Rodriguez and America** M.M. 14045 RESENTANTE LEGA

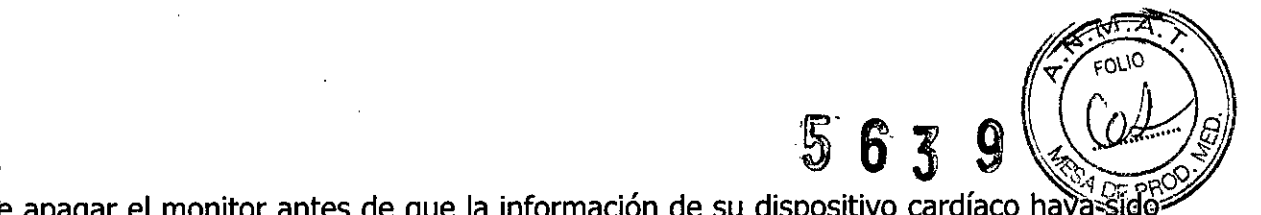

• debe apagar el monitor antes de que la información de su dispositivo cardíaco haya-sidé enviada.

#### **Luces de estado naranja**

,

Las dos luces naranja situadas en la parte delantera del monitor son luces de estado (vea la Figura 7).

Estas luces de estado corresponden a:

- Estado de la posición de la antena " .
- Estado de la línea telefónica.

Las luces de estado naranja no deberán estar encendidas mientras esté utilizando el monitor. Si alguna de estas luces de estado permanece encendida, u oye pitidos cortos I después de oprimir el botón de encendido/apagado, siga las recomendaciones proporcionadas a continuación.

#### *Estado de la posición de la antena*

Si la luz naranja de estado de la'posición de la antena comienza a parpadear y se oyen pitidos cortos:

• Asegúrese de que la correa de mano de la parte superior de la antena esté mirando hacia afuera y del lado opuesto a su cuerpo. Vea la Figura 6.

• Corrija lentamente la posición de la antena sobre su dispositivo implantado.

Cuando la antena alcance la posición correcta, la correspondiente luz de estado naranja se apagará, las luces verdes de estado de la lectura comenzarán a parpadear y él monitor reiniciará la recopilación de datos,

#### *Estado de la línea telefónica*

Si la luz naranja de estado de la línea telefónica parpadea:

MEDTRONIC LATIN AMERICA, INC. Andrea Rodriguez **ESENTANTE** 

• Asegúrese de que las configuraciones de la línea telefónica sean las correctas.

Consulte la sección "Instalación del monitor". Si necesita ayuda para determinar el tipo de línea telefónica que está utilizando, comuníquese con el proveedor de servicios de su localidad.

Nota: Las configuraciones de la línea telefónica pueden seleccionars cuando el monitor está enchufado.

<sup>Ndre</sup> rodriguez OIAECTORA<br>M.N. A **M.N.** *4045* MEOT~ONIG L IN AMERIGA. *IHe*

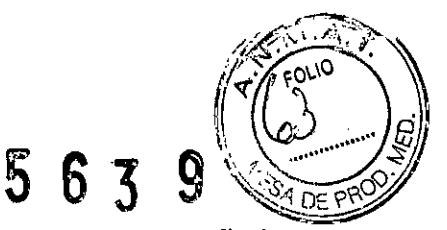

**Nota:** Verifique que la línea telefónica sea analógica, ya que el monitor fue diseñado para funcionar con ese tipo de líneas.

Si necesita ayuda para determinar el tipo de línea telefónica que está utilizando, comuníquese con el proveedor de servicios de su localidad.

• Verifique que las conexiones de la línea telefónica no hayan sufrido alteraciones .

• Pruebe el enchufe telefónico de pared para verificar que funcione. Para ello, conecte un I teléfono al enchufe y trate de hacer una llamada externa. Si no le es posible hacerlo, conecte el monitor a otro enchufe telefónico.

Nota: Si la transmisión de datos se interrumpe debido a una llamada en espera, el monitor volverá a marcar automáticamente y enviará la información de su dispositivo implantado. Si el monitor no vuelve a marcar, verifique que las conexiones telefónicas no hayan sufrido alteraciones.

#### **Uso del monitor durante un viaje**

1

Cuando utilice el monitor fuera de su casa:

• Deberá colocar el monitor a no más de 3 metros del lugar donde duerma; preferentemente, sobre una mesa de noche o mueble similar .

• Si el teléfono que utiliza requiere que marque un número para hacer una llamada externa (en general el 9), verifique que las configuraciones de la línea telefónica sean las correctas.

Consulte la sección "Verificación de las configuraciones de la línea telefónica".

#### **Cuidado del monitor**

No deje caer el monitor sobre superficies duras. Comuníquese con su médico o clínica si esto ocurre.

.Limpie, la parte exterior con un paño limpio y seco.

El monitor no requiere inspección ni mantenimiento preventivos.

**Precaución:** No deje que el monitor se moje, ya que el contacto con líquidos puede ocasionarle daños. Si esto ocurre, comuníquese con su médico ó clípica para solicitar instrucciones.

MEDTRONIC LATIN AMERICA, INC. Angrea Rodriguez RETRESENTANTE LEGAL

ANDREA RODRIGUEZ ECTORA TECNICA

ATIN AMERICA, INC.